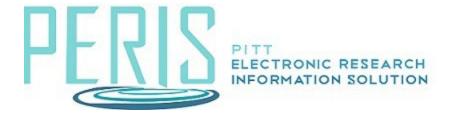

# **Create and Edit a Cost Share Budget**

Overview: When project personnel salaries exceed the salary cap, a separate cost sharing budget can be created.

Create Cost Share is located on the main budget's workspace. Select the activity.

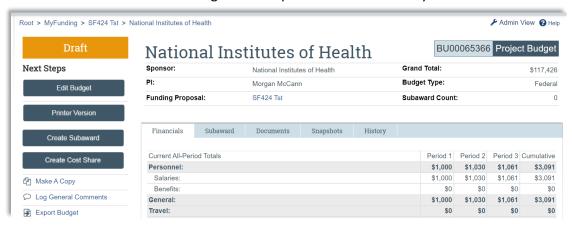

### Cost Share Information SmartForm

1. Select the cost share type and cost share entity, if applicable.

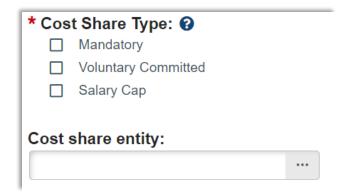

## **General Budget Information SmartForm**

Complete the General Budget Information SmartForm.

### Personnel Costs – Cost Share SmartForm

Personnel Costs cannot be edited in the cost sharing budget. Personnel costs must be edited in the main budget by modifying the effort and salary requested.

### **General Cost Definition SmartForm**

Add General Cost-sharing categories and amounts. Finish the budget.

The cost share budget will be located on the Budgets tab in the main funding proposal workspace.

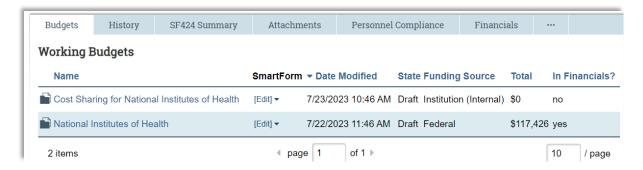